## **Installation**

## **AMD Display Drivers**

XFCE desktop will boot, but the screen resolution is off, and the fonts are hardly readable. LXQt desktop will not boot, the machine drops into a terminal during boot.

For both szenarios it is necessary to first install the AMD Display Drivers. Use your favorite text editor to open /etc/apt/sources.list.

Modify each line to add the contrib and non-free repositories.

deb http://deb.debian.org/debian/ buster main non-free contrib deb-src http://deb.debian.org/debian/ buster main non-free contrib deb http://security.debian.org/debian-security buster/updates main contrib non-free deb-src http://security.debian.org/debian-security buster/updates main contrib non-free

- Save and exit. Then, update Apt.
- Install the AMD Drivers

```
sudo apt install firmware-linux firmware-linux-nonfree libdrm-amdgpu1
xserver-xorg-video-amdgpu
```
see [How to Install the Latest AMD Drivers on Debian 10 Buster](https://linuxconfig.org/how-to-install-the-latest-amd-drivers-on-debian-10-buster) and [Binary firmware for AMD/ATI](https://packages.debian.org/buster/firmware-amd-graphics) [graphics chips](https://packages.debian.org/buster/firmware-amd-graphics)

## **Remove LibreOffice**

```
sudo apt-get remove --purge libreoffice*
sudo apt-get clean
sudo apt-get autoremove
```
From: <https://wiki.condrau.com/> - **Bernard's Wiki**

Permanent link: **<https://wiki.condrau.com/deb10:install>**

Last update: **2020/01/19 07:21**

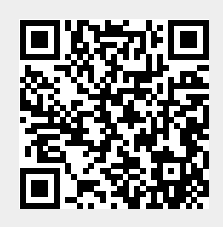